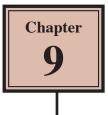

# **Inserting Charts into Slides**

Another way to display information in slides is though the use of a chart (or graph). Let's create a chart that shows the number of visitors to the Animal Park over a three year period.

### Loading the Presentation

- 1 Load Microsoft PowerPoint and cancel the PRESENTATION GALLERY or close the current presentation.
- 2 Click on the OPEN A PRESENTATION icon in the STANDARD TOOLBAR.
- 3 Access your STORAGE folder and open the WATTLE VALLEY AP file.

#### Selecting the Slide Layout

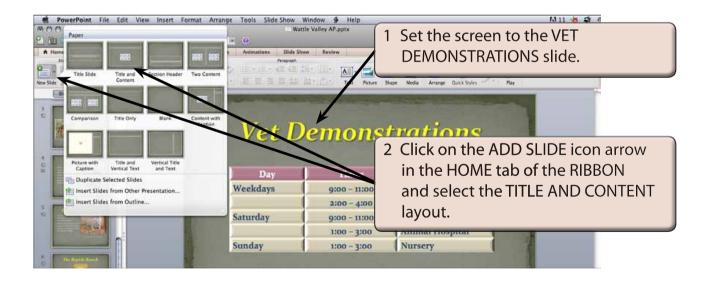

# **Entering the Slide Title**

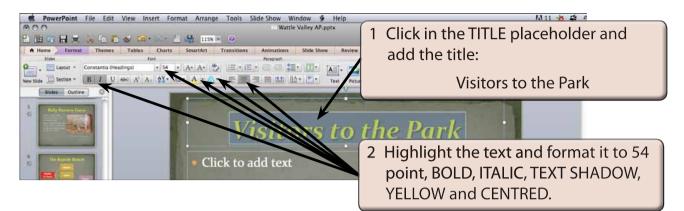

# **Inserting the Chart**

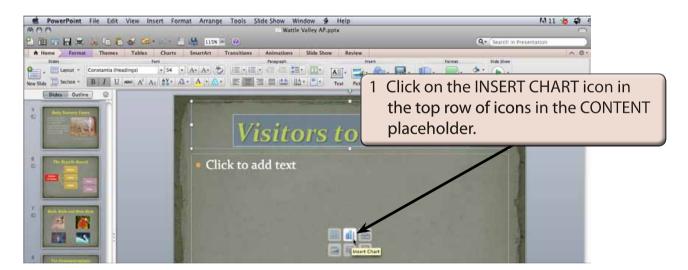

# NOTE: You can also insert a chart into a slide by selecting CHART from the INSERT menu.

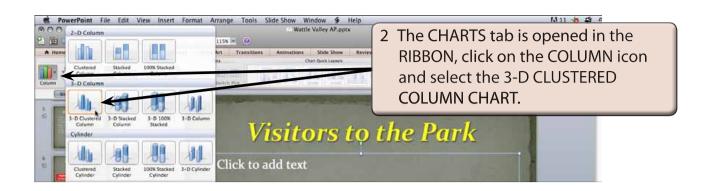

3 Microsoft Excel should be launched.

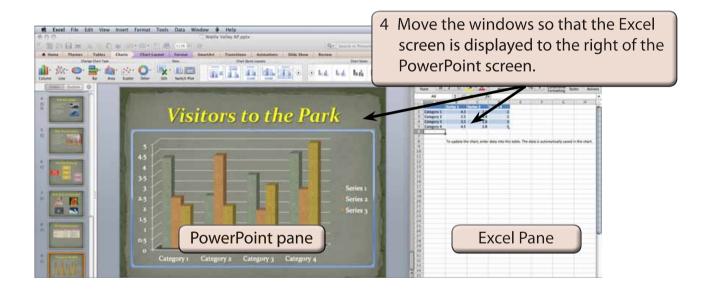

| NOTE: i | The PowerPoint pane shows a plot of the sample data that is provided in the Excel pane.                                                      |
|---------|----------------------------------------------------------------------------------------------------|
| ii      | You can reduce the width of the Excel pane so that just the table<br>is visible and you can see the chart clearly in the PowerPoint<br>pane. |
| iii     | All charts created in Microsoft Office 2011 programs use the charting functions from within Microsoft Excel to produce a chart.              |

# **Entering the Chart Data**

The chart data is entered in the Excel pane.

|                                                                                                    | M 11 - 6 4 - 8 - 81 - 11 + 1 + 1 + 1 + 1 + 1 + 1 + 1 + 1 +                                                                                   |
|----------------------------------------------------------------------------------------------------|----------------------------------------------------------------------------------------------------|
| Bernes Tables Charts Chart Smarther Transitions Annualment Mide Since Benice                                                                                                    |                                                                                                    |
| A News Teams Tables Charts Charts Fernit Searcher Transitions Advantations Slide Silve Review<br>Developer too the Bea Dev Dev Dev Dev Developer too the Searcher Developer too                                                                                                    | 1 Click on the SERIES 1 cell and enter                                                                                                    |
| Category 1 Category 2 Category 4                                                                                                    | 2009, click on the SERIES 2 cell and<br>enter 2010 then click on the SERIES<br>3 cell and enter 2011. The LEGEND is<br>updated in the chart. |
|                                                                                                    |                                                                                                    |
| (                                                                                                    |                                                                                                    |
|                                                                                                    |                                                                                                    |
| Chart in Microsoft Office PowerPoint                                                                                                    |                                                                                                    |
| <ul> <li>Chart in Microsoft Office PowerPoint</li> <li>The sector of the sector of the secto</li></ul> |                                                                                                    |
| 🖹 🛅 🔜 🔚 👗 🏹 🖺 🛍 🖉 🔍 🗣 Search in Sheet                                                                                                    |                                                                                                    |
| 🖹 🛅 🔜 🔚 👗 🏹 🖺 🛍 🖉 🔍 🗣 Search in Sheet                                                                                                    |                                                                                                    |
| P       Image: Search in Sheet         Calibri (Body)       12       B       I       Image: Search in Sheet         Image: Addition of the search in Sheet       Image: Search in Sheet       Image: Search in Sheet         Image: Addition of the search in Sheet       Image: Search in Sheet       Image: Search in Sheet         Image: Addition of the search in Sheet       Image: Search in Sheet       Image: Search in Sheet         Image: Addition of the search in Sheet       Image: Search in Sheet       Image: Search in Sheet         Image: Addition of the search in Sheet       Image: Search in Sheet       Image: Search in Sheet         Image: Addition of the search in Sheet       Image: Search in Sheet       Image: Search in Sheet         Image: Addition of the search in Sheet       Image: Search in Sheet       Image: Search in Sheet         Image: Addition of the search in Sheet       Image: Search in Sheet       Image: Search in Sheet         Image: Addition of the search in Sheet       Image: Search in Sheet       Image: Search in Sheet         Image: Addition of the search in Sheet       Image: Search in Sheet       Image: Search in Sheet         Image: Addition of the search in Sheet       Image: Search in Sheet       Image: Search in Sheet         Image: Addition of the search in Sheet       Image: Search in Sheet       Image: Search in Sheet         Image: Additi                                                                                                    | 2 In the second and third rows of the                                                                                                    |
| P       Image: Search in Sheet         Calibri (Body)       12       B       I       Image: Search in Sheet         Image: Home       Layout       Tables       Charts       SmartArt       Formulas                                                                                                    |                                                                                                    |
| Image: Search in Sheet         Calibri (Body)       12       B       Image: Search in Sheet         Image: Search in Sheet         Calibri (Body)       12       B       Image: Search in Sheet         Image: Home       Layout       Tables       Charts       SmartArt       Formulas         Edit       Font       Alignment       Number       Format         Image: Search in Sheet       Image: Search in Sheet       Image: Search in Sheet         Image: Search in Sheet       Image: Search in Sheet       Image: Search in Sheet         Image: Search in Sheet       Image: Search in Sheet       Image: Search in Sheet         Image: Search in Sheet       Image: Search in Sheet       Image: Search in Sheet         Image: Search in Sheet       Image: Search in Sheet       Image: Search in Sheet         Image: Search in Sheet       Image: Search in Sheet       Image: Search in Sheet         Image: Search in Sheet       Image: Search in Sheet       Image: Search in Sheet         Image: Search in Sheet       Image: Search in Sheet       Image: Search in Sheet         Image: Search in Sheet       Image: Search in Sheet       Image: Search in Sheet         Image: Search in Sheet       Image: Search in Sheet       Image: Search in Sheet         Image: Search in Sheet       I                                                                                                    | <ul> <li>2 In the second and third rows of the Excel pane enter the labels and</li> </ul>                                                    |
| P       Image: Search in Sheet         Calibri (Body)       12       B       I       Image: Search in Sheet         Image: Angle Angle                                                                                                    | <ul> <li>2 In the second and third rows of the Excel pane enter the labels and values shown for the ADULTS and</li> </ul>                    |
| Image: Search in Sheet         Calibri (Body)       12       B       I       Image: Search in Sheet         Calibri (Body)       12       B       I       Image: Search in Sheet         Image: Additional search in Sheet       Image: Search in Sheet       Image: Search in Sheet         Image: Additional search in Sheet       Image: Search in Sheet         Image: Additional search in Sheet       Ima                                                                                                    | <ul> <li>2 In the second and third rows of the Excel pane enter the labels and</li> </ul>                                                    |
| Image: Search in Sheet         Calibri (Body)       12       B       I       Image: Search in Sheet         Image: Search in Sheet       Image: Search in Sheet       Image: Search in Sheet         Image: Search in Sheet       Image: Search in Sheet                                                                                                    | <ul> <li>2 In the second and third rows of the Excel pane enter the labels and values shown for the ADULTS and</li> </ul>                    |
| Image: Search in Sheet         Calibri (Body)       12       B       I       Image: Search in Sheet         Calibri (Body)       12       B       I       Image: Search in Sheet         Image: Additional search in Sheet       Image: Search in Sheet       Image: Search in Sheet         Image: Additional search in Sheet       Image: Search in Sheet         Image: Additional search in Sheet       Ima                                                                                                    | <ul> <li>2 In the second and third rows of the Excel pane enter the labels and values shown for the ADULTS and</li> </ul>                    |
| Image: Constraint of the structure       Image: Constraint of the structure       Image: Constraint of the structure         Image: Constraint of the structure       Image: Constraint of the structure       Image: Constraint of the structure       Image: Constraint of the structure         Image: Constraint of the structure       Image: Constraint of the structure       Image: Constraint of the s                                                                                                    | <ul> <li>2 In the second and third rows of the Excel pane enter the labels and values shown for the ADULTS and</li> </ul>                    |
| Image: Search in SheetCalibri (Body)12BIIImage: Search in SheetCalibri (Body)12BIImage: Search in SheetImage: HomeLayoutTablesChartsSmartArtFormulasEditFontAlignmentNumberFormatImage: PasteImage: Image: Search in SheetNumberFormatImage: PasteImage: Image: Search in SheetNumberFormatImage: DaImage: Search in SheetAlignmentNumberImage: PasteImage: Search in SheetCalibri (Body)12Image: PasteImage: Search in SheetCalibri (Body)12Image: PasteImage: Search in SheetFormatImage: PasteImage: Search in SheetSearch in SheetImage: PasteImage: Search in SheetSearch in SheetImage: PasteImage: Search in SheetSearch in SheetImage: PasteImage: Search in SheetSearch in SheetImage: PasteImage: Search in SheetSearch in SheetImage: PasteImage: Search in SheetSearch in SheetImage: PasteImage: Search in SheetSearch in SheetImage: PasteImage: Search in SheetImage: Search in SheetImage: PasteImage: Search in SheetImage: Search in SheetImage: PasteImage: Search in SheetImage: Search in SheetImage: PasteImage: Search in SheetImage: Search in SheetImage: PasteImage: Search in SheetImage: Search in Sheet                                                                                                    | <ul> <li>2 In the second and third rows of the Excel pane enter the labels and values shown for the ADULTS and</li> </ul>                    |
| Image: Search in SheetCalibri (Body)12BIImage: Search in SheetCalibri (Body)12BIImage: Search in SheetImage: Align HomeLayoutTablesChartsSmartArtFormulasEditFontAlignmentNumberFormatCalibri (Body)12Image: Search in SheetPasteImage: Image: Search in SheetD3Image: Search in SheetD3Image: Search in SheetD3Image: Search in SheetD3Image: Search in SheetImage: Align HomeSearch in SheetImage: Align HomeImage: Search in SheetImage: Align HomeImage: Search in SheetImage: Align HomeImage: Search in SheetImage: Align HomeImage: Search in SheetImage: Align HomeImage: Search in SheetImage: Align HomeImage: Search in SheetImage: Align HomeImage: Search in SheetImage: Align HomeImage: Search in SheetImage: Align HomeImage: Search in SheetImage: Align HomeImage: Search in SheetImage: Align HomeImage: Search in SheetImage: Align HomeImage: Search in SheetImage: Align HomeImage: Align HomeImage: Align HomeImage: Align HomeImage: Align HomeImage: Align HomeImage: Align HomeImage: Align HomeImage: Align HomeImage: Align HomeImage: Align HomeImage: Align HomeImage: Align HomeImage: Align Home                                                                                                    | <ul> <li>2 In the second and third rows of the Excel pane enter the labels and values shown for the ADULTS and</li> </ul>                    |
| Image: Search in SheetCalibri (Body)12BIIImage: Search in SheetCalibri (Body)12BIImage: Search in SheetImage: HomeLayoutTablesChartsSmartArtFormulasEditFontAlignmentNumberFormatImage: PasteImage: Image: Search in SheetNumberFormatImage: PasteImage: Image: Search in SheetNumberFormatImage: DaImage: Search in SheetAlignmentNumberImage: PasteImage: Search in SheetCalibri (Body)12Image: PasteImage: Search in SheetCalibri (Body)12Image: PasteImage: Search in SheetFormatImage: PasteImage: Search in SheetSearch in SheetImage: PasteImage: Search in SheetSearch in SheetImage: PasteImage: Search in SheetSearch in SheetImage: PasteImage: Search in SheetSearch in SheetImage: PasteImage: Search in SheetSearch in SheetImage: PasteImage: Search in SheetSearch in SheetImage: PasteImage: Search in SheetSearch in SheetImage: PasteImage: Search in SheetImage: Search in SheetImage: PasteImage: Search in SheetImage: Search in SheetImage: PasteImage: Search in SheetImage: Search in SheetImage: PasteImage: Search in SheetImage: Search in SheetImage: PasteImage: Search in SheetImage: Search in Sheet                                                                                                    | 2 In the second and third rows of the Excel pane enter the labels and values shown for the ADULTS and CHILDREN visitors to the Park.         |

NOTE: i The chart is updated in the PowerPoint pane as you enter the data.

ii The top row in the Excel spreadsheet is the LEGEND values, the left column is the X-AXIS values and values in the centre of the spreadsheet are the Y-AXIS values.